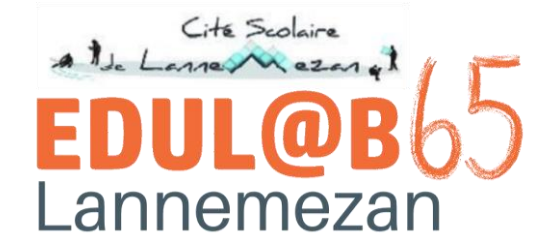

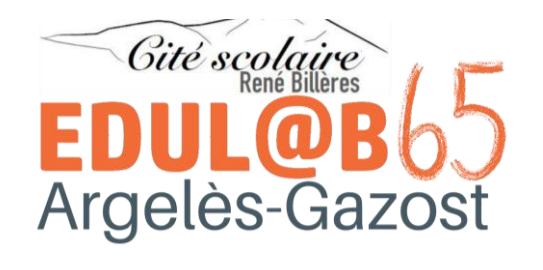

# **PIX** et **PIX ORGA**

pour

**Valider des compétences numériques**

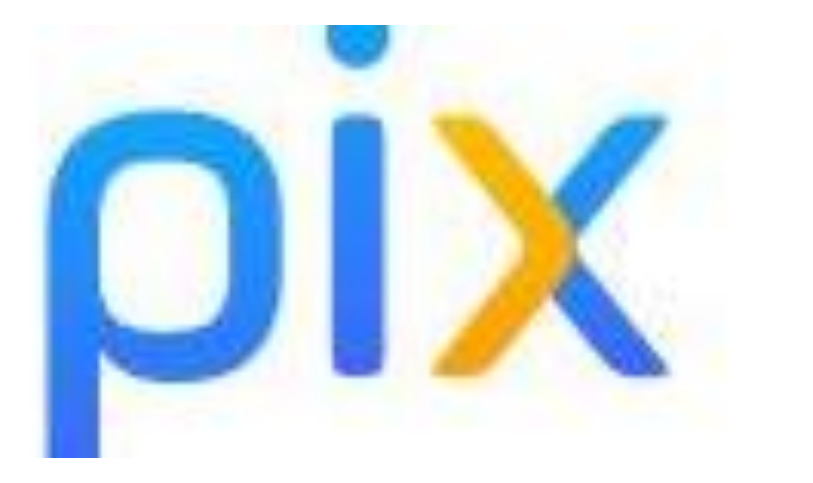

#### PIX : QU'EST-CE QUE C'EST ? [> LIEN](https://rene-billeres.mon-ent-occitanie.fr/edul-b-65-argeles/pix/pix-dans-l-etablissement-presentation-18590.htm?URL_BLOG_FILTRE=%233906) 1 *Lien accessible sur ENT Argeles – EDULAB - PIX*

Plateforme nationale qui permet de s'autoformer (puis de les valider) aux compétences numériques

#### Mener une recherche et une veille d'information Gérer des données Informations et Traiter des données données Interagir Partager, publier Communication Collaborer et collaboration S'insérer dans un monde numérique Développer des documents à contenu Développer des documents visuels et majoritairement textuel Adapter les documents Création de sonores deur finalité. contenus Programmer Protéger les données Sécuriser l'environnement personnelles et la vie numérique **Protection et** privée sécurité Protéger la santé, le bien-être et l'environnement Résoudre des Évoluer dans un Environnement environnement numérique problèmes techniques numérique

### 5 domaines et 16 compétences

# PIX : COMMENT SE CONNECTER?

- **Les élèves** : dans le MEDIACENTRE de l'ENT
- **Les adultes** : directement sur PIX.FR avec une adresse électronique personnelle (ça peut être l'adresse professionnelle)
- **Example 3 Exercise Inconducts Exercise 1 Exercise 1 Exercise 1 Exercise 1 Exercise 2 Exercise 2 Exercise 2 Exercise 2 Exercise 2 Exercise 2 Exercise 2 Exercise 2 Exercise 2 Exercise 2 Exercise 2 Exercise 2 Exercise 2 Exer** PIX du MEDIACENTRE mais ne pourront pas récupérer leur compte PIX (pour le moment)

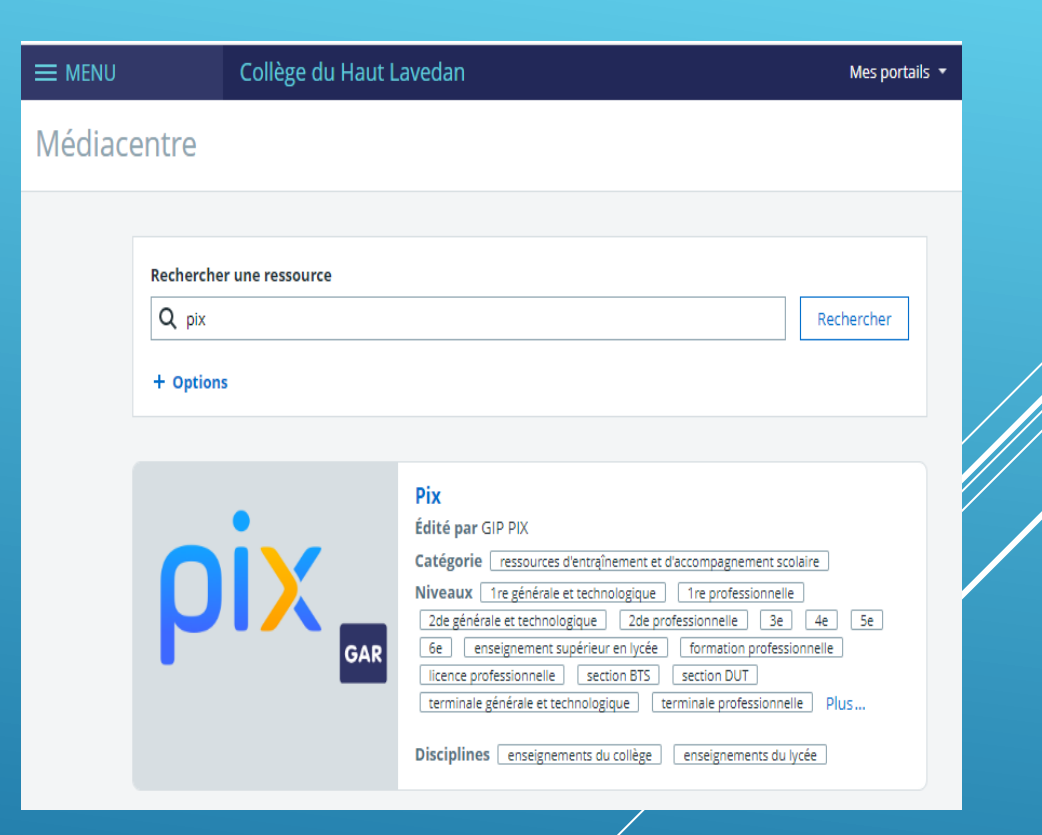

# PIX : OBJECTIF « CERTIFICATION »

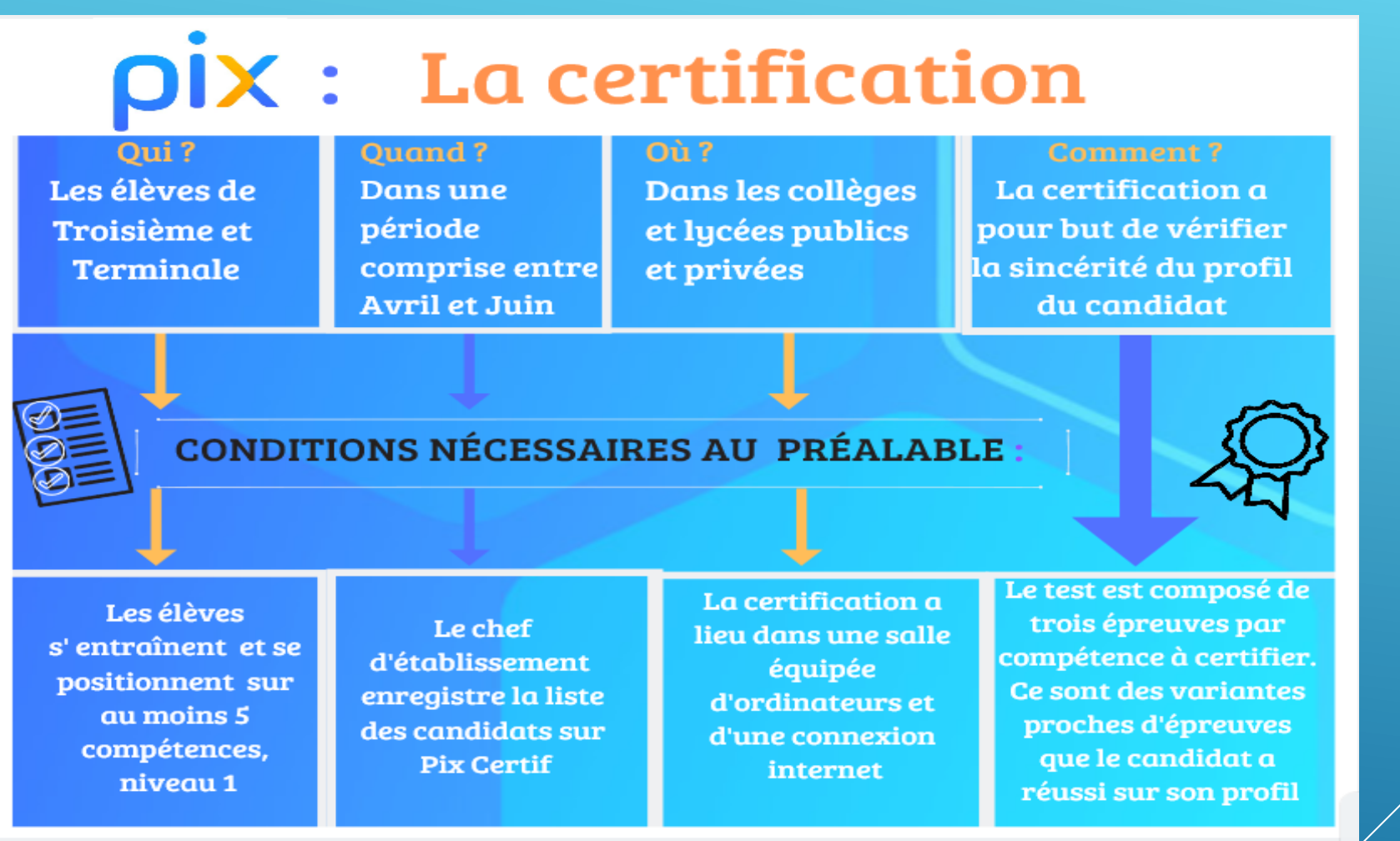

# PIX : OBJECTIF « CERTIFICATION »

Le jour de la certification, des questions de **votre niveau** seront posées de façon individualisée en fonction des items de compétences déjà travaillées sur **votre** profil PIX.

Deux cas possibles :

- vous savez répondre aux questions => Vous êtes certifié à votre niveau
- vous ne savez pas répondre aux questions => l'application vous questionne à un niveau inférieur. Si l'écart est trop important entre le niveau de votre compte PIX et celui du jour de la certification : vous ne serez pas certifié

**Il n'y a pas de niveau à atteindre pour la certification !** Il faut seulement avoir au moins le niveau 1 dans 5 compétences (ce qui est rapidement **réalisable),**

# ET PIX ORGA : QU'EST-CE QUE C'EST ?

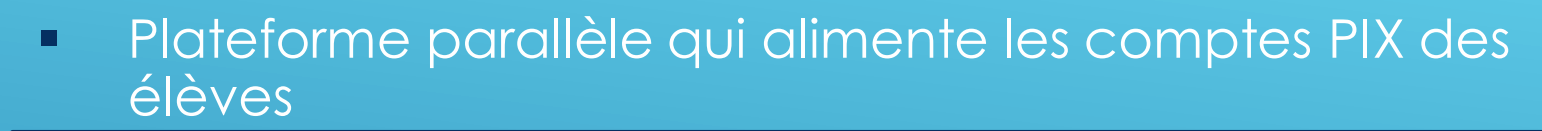

- Permet aux enseignants de créer des « campagnes » pour avoir un visuel sur les réussites et difficultés des élèves
- Un PIX Orga par établissement ; paramétré en amont par le référent PIX de l'établissement
	- **Les enseignants qui veulent créer** des campagnes sont invités à rejoindre l'équipe
- La liste des élèves de l'établissement (incorporée par le référent PIX)

**ORGA** 

Campagnes

Équipe

Élèves

# ET PIX ORGA : QU'EST-CE QUE C'EST ?

- Tous les parcours joués permettent aux élèves de construire progressivement leur profil de compétences numériques
- On peut sélectionner :
	- chacune des 16 compétences
	- des parcours spécifiques pour le collège et le lycée

- multi-compétences
- avec des niveaux définis à atteindre

# ET PIX ORGA : QU'EST-CE QUE C'EST ?

- **Une compétence** est étudiée sous différents aspects appelés **sujets**.
- **E.** Les parcours multi-compétences sont composés de un à plusieurs sujets de plusieurs compétences et non de la totalité des sujets de chaque compétence
- *Ex : "Source d'une information" est un des 11 sujets traités dans la compétence "Mener une recherche et une veille d'information".*
	- Un **sujet** est composé de **plusieurs acquis** de niveau de difficulté progressive sur une échelle de 6 niveaux actuellement (bientôt 8). Ces acquis peuvent être des savoirs, des savoir-faire ou des enjeux à appréhender. A chaque **acquis**  correspond **une épreuve Pix** et des variantes.

# PIX ORGA : DÉPLOYER - ADMINISTRER

### [Présentation de la DANE](https://view.genial.ly/5ee7360b37584d0da62899dc/interactive-image-image-interactive)→ lien 2

*Lien accessible sur ENT Argeles – EDULAB - PIX*

# PIX ORGA : COMMENT SE CONNECTER?

**E Les élèves, toujours par le MEDIACENTRE de l'ENT** Au lieu de choisir une compétence librement sur leur profil, ils passent par « j'ai un code »

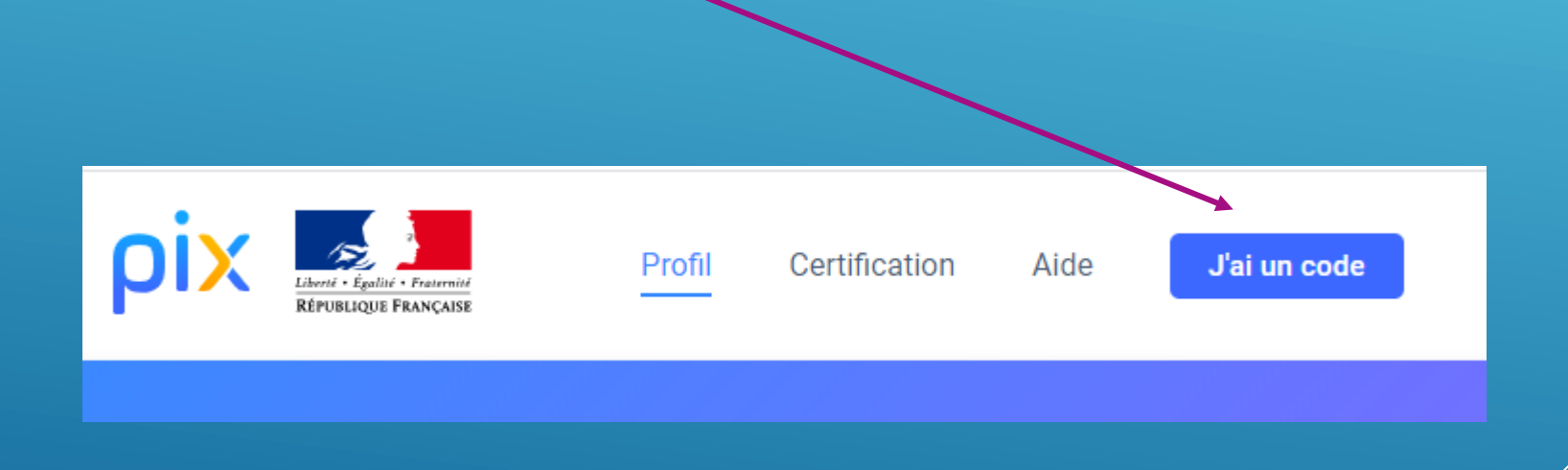

## Articuler une campagne à une séquence ou activité pédagogique

- Partir de sa pratique pédagogique
	- mettre en évidence les compétences numériques mobilisées. → [Lien 3 CRCN](https://view.genial.ly/5e8c4afa8b8ee90e1ebbe79f/interactive-content-crcn)
- Pourquoi proposer la campagne ?
	- Généraliser à un autre contexte,
	- Valoriser les savoir-faire acquis et développer des compétences complémentaires.
- Quand proposer la campagne ?
	- Après l'activité pédagogique.
		- Plus efficace en présentiel ( ou en classe virtuelle) :
		- Possibilités de vérifier le mode de connexion des élèves.
		- **Entraide possible**
- Comment choisir la campagne ?

*Lien accessible sur ENT Argeles – EDULAB - PIX*

# Parcours pour le collège

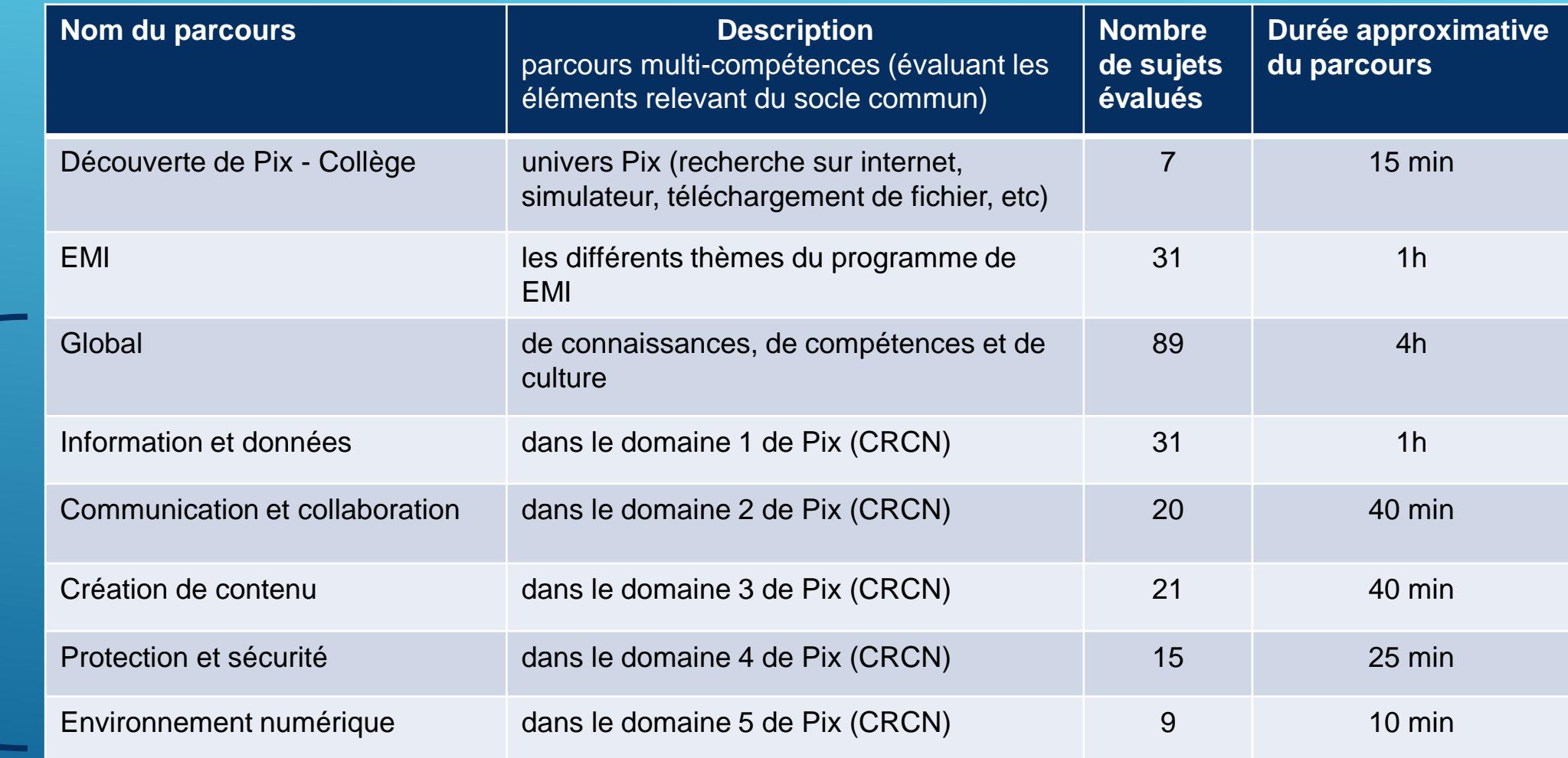

Socle commun

# Parcours pour le lycée

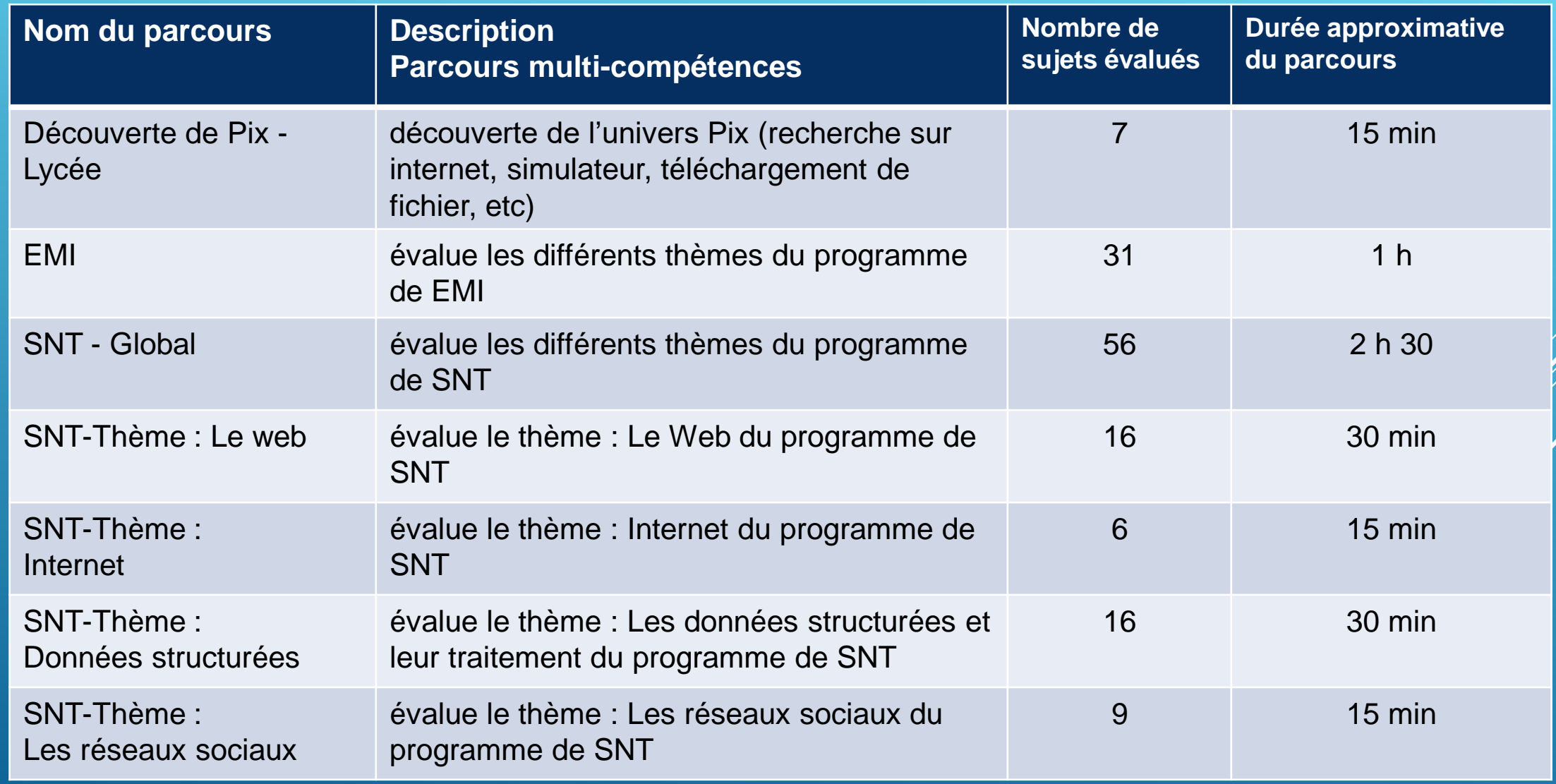

### Tester les parcours

*Des codes d'accès aux campagnes pour permettre aux enseignants de les tester*

# Lien  $4 >$

*Lien accessible sur ENT Argeles – EDULAB - PIX*

# Articuler une campagne à une séquence ou activité pédagogique

- **Accompagner les élèves**
- 
- Posture du professeur ➔ le coatch**.**
- **El Développer l'autonomie** 
	- **EXECOMPÉTENCES** personnelles
	- **EXECUTE:** Parcours personnel et évolutif

# Articuler une campagne à une séquence ou activité pédagogique

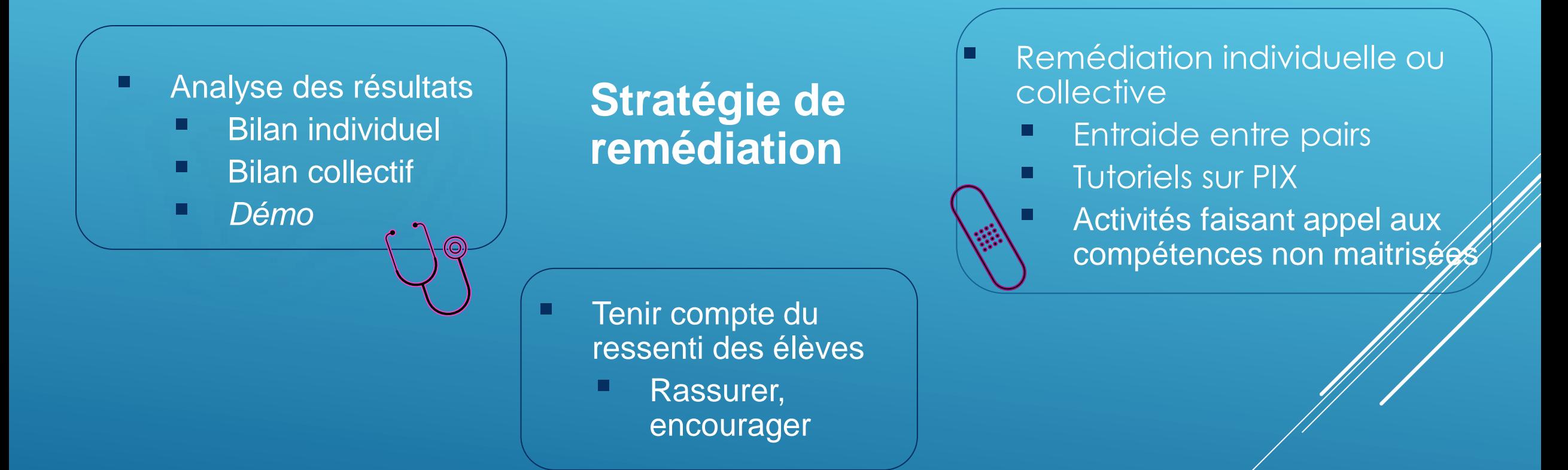

*Intérêt de faire des séances en présence des élèves dans l'établissement, pour permettre l'entraide, les échanges, la co-formation.*

### **Les référents des Edul@b 65**

pour vous accompagner dans la prise en main pour répondre à vos questions

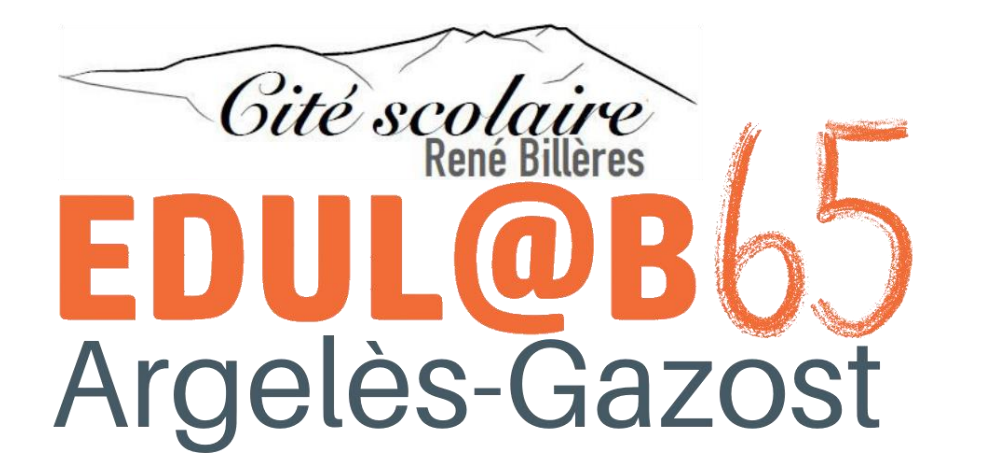

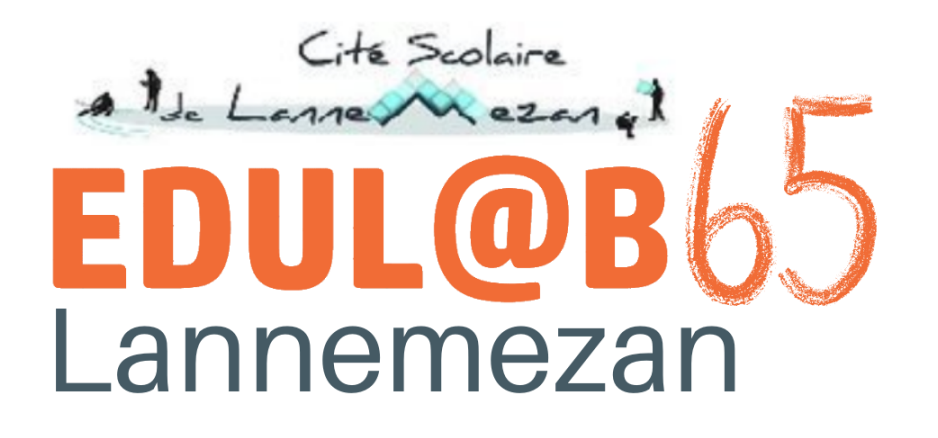